# PADLET – WIRTUALNA TABLICA Z MATERIAŁAMI

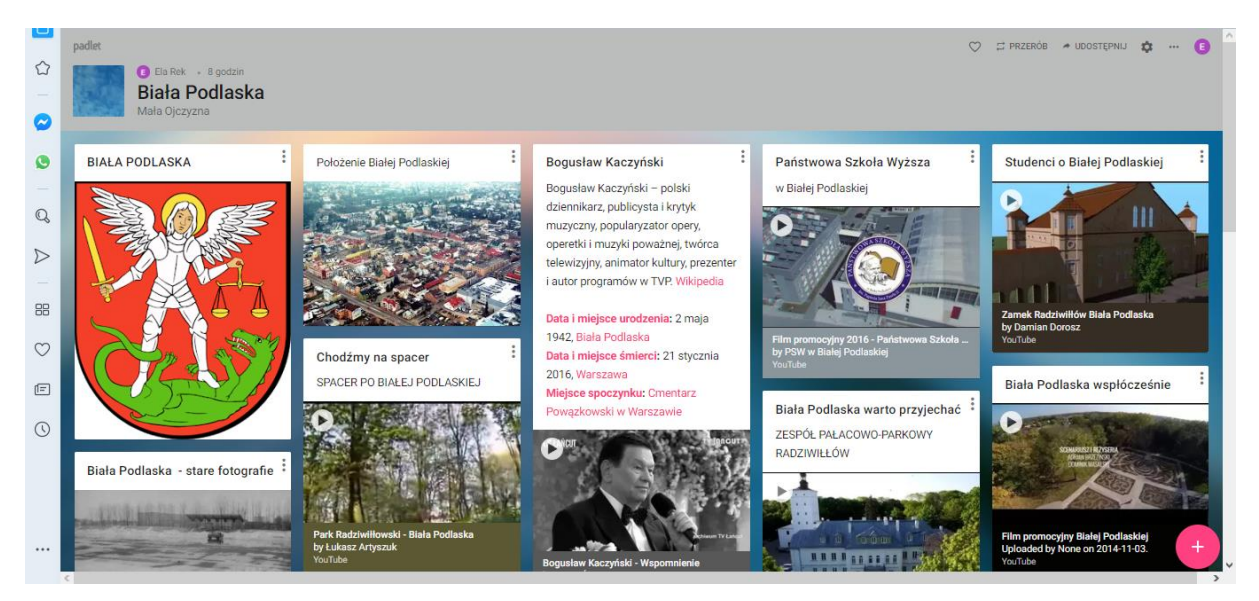

### <https://padlet.com/elarek743/Bookmarks>

# **[Padlet.com](https://padlet.com/)**

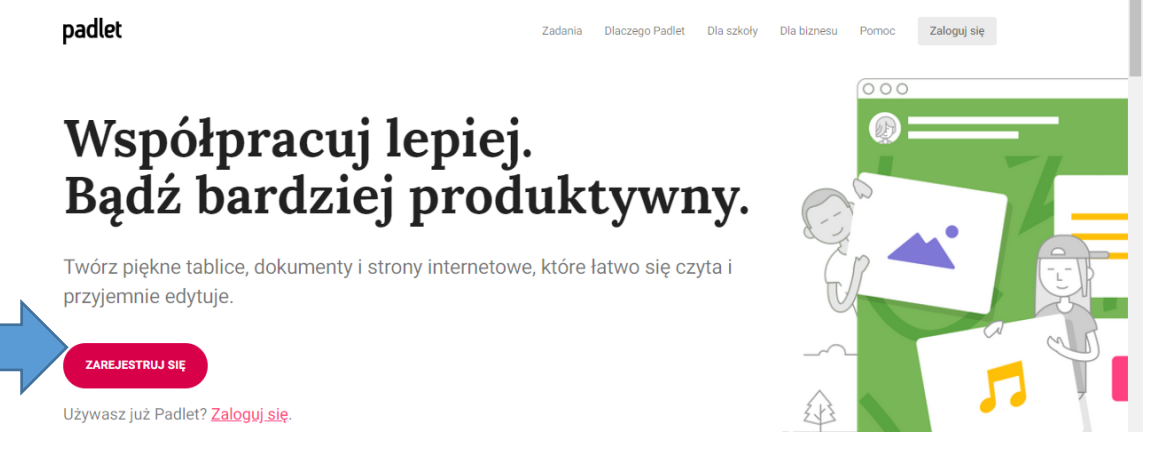

### 1. [Padlet.com](https://padlet.com/)

- 2. Załóż konto darmowe /2 tablice można utworzyć w programie darmowym/
- 3. Wybierz ZAREJESTRUJ SIĘ

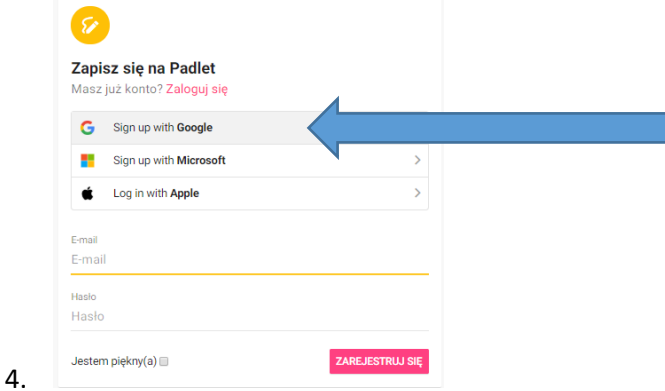

Wpisz adres email Konta gmail.com

PADLET.COM WIRTUALNA TABLICA DLA NAUCZYCIELI, UCZNIÓW I RODZICÓW

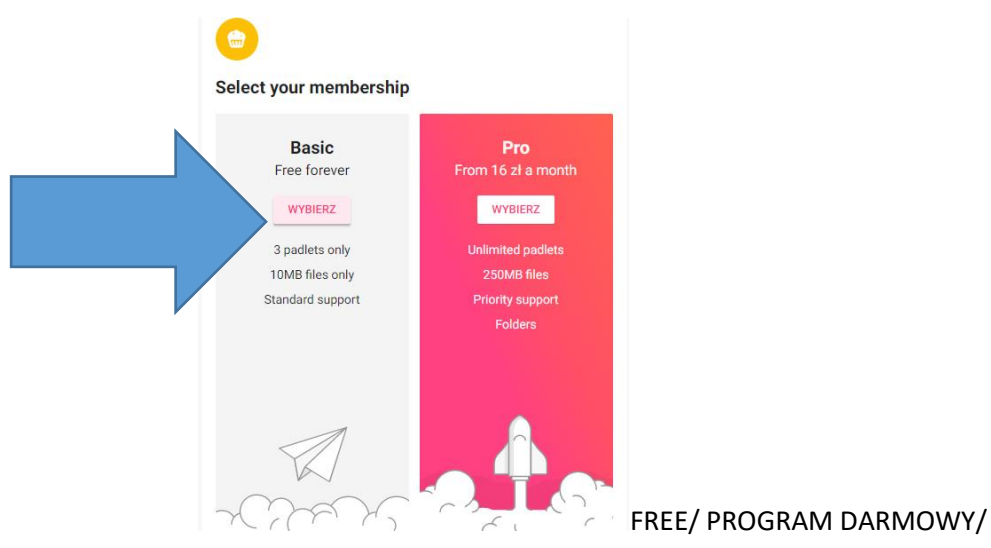

## **ZRÓB TABLICĘ ZRÓB PADLET**

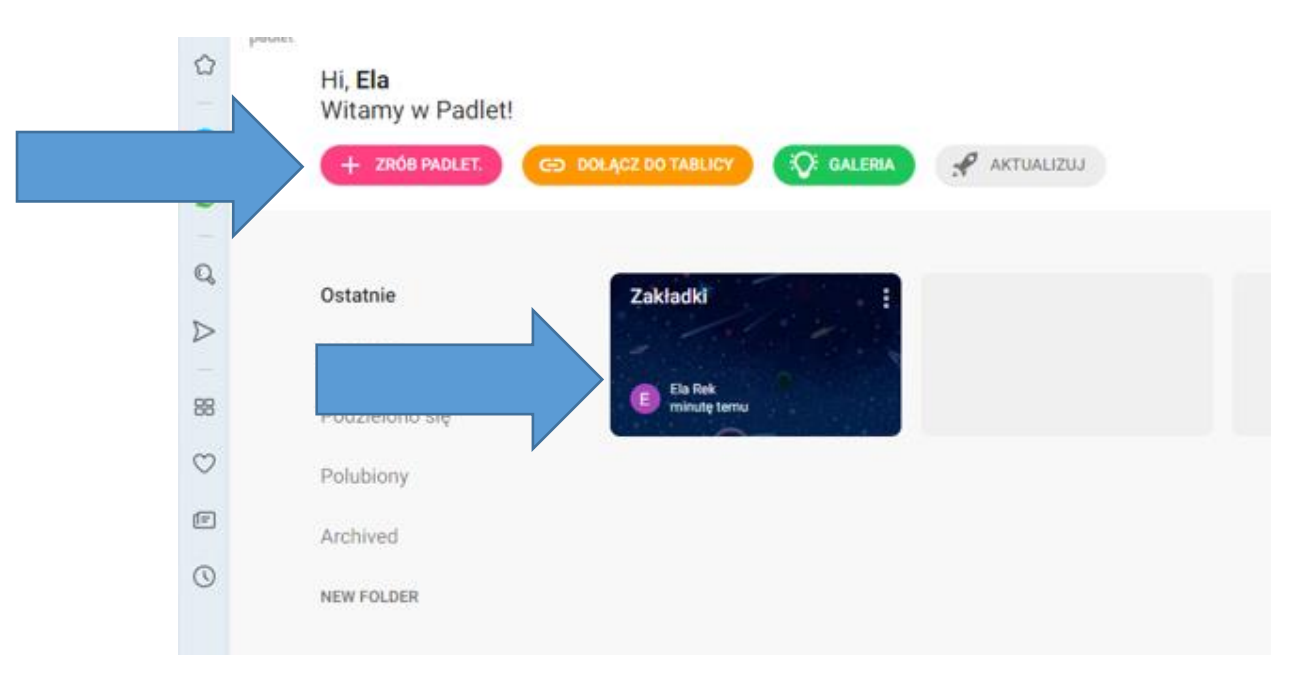

- Wybierz ZRÓB PADLET lub zakładki
- Wybierz SZABLON do układania informacji

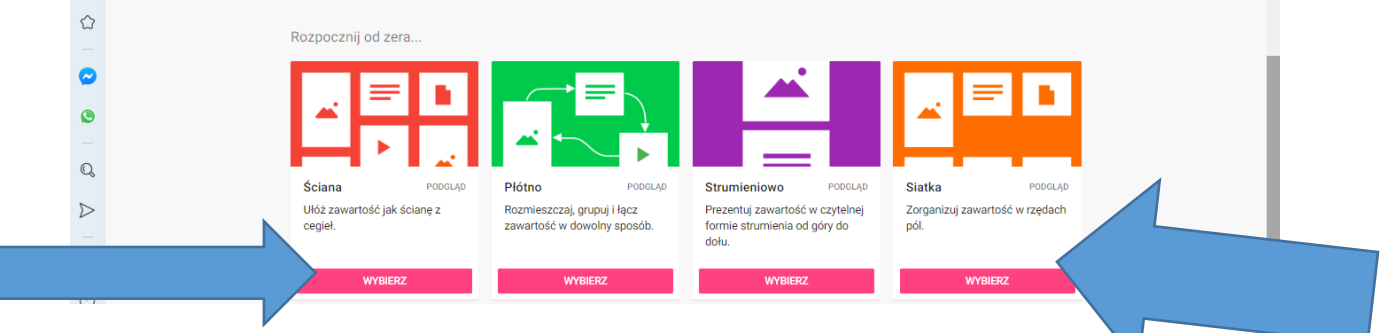

- Dodaj tytuł np. Biała Podlaska
- Nazwij padlet np. Biała Podlaska, działania matematyczne, daty i wydarzenia,… praca domowa….
- $\mathcal{O}$ **ET PRZERÓB A UDOSTEPNIJ** ά E Modyfikuj  $\circ$ Biała Podlaska  $\bullet$
- Modyfikowanie zmiana nazwy, tła….

 $\triangleright$ 

 $\ddotsc$ 

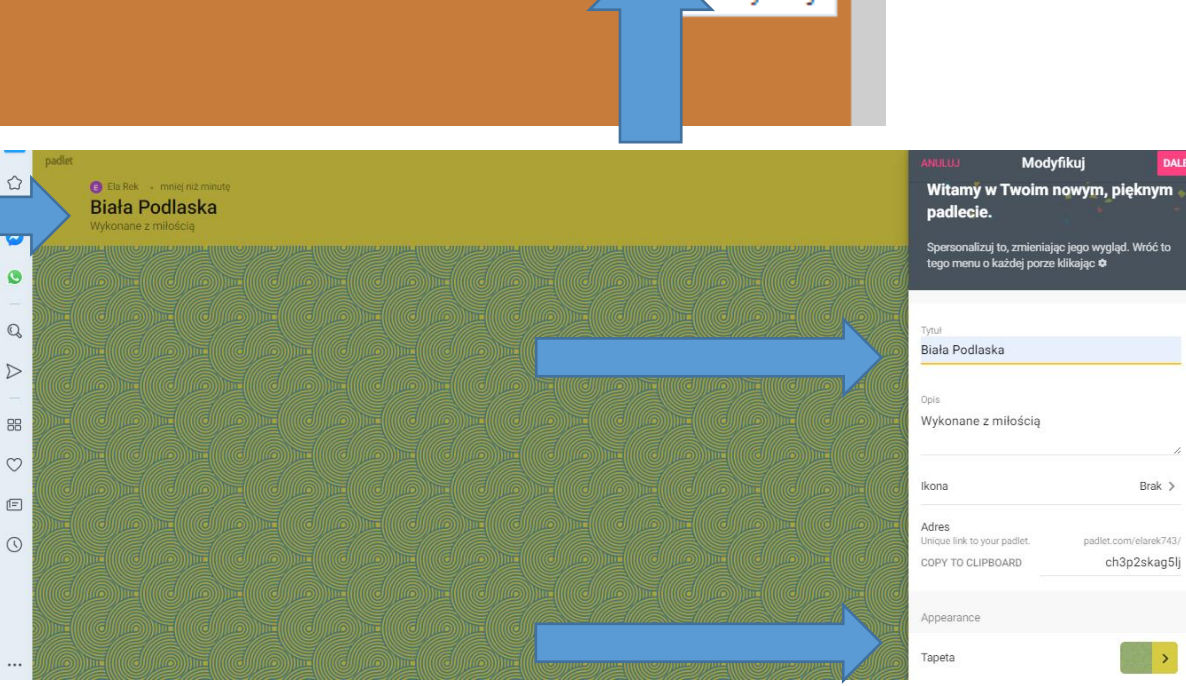

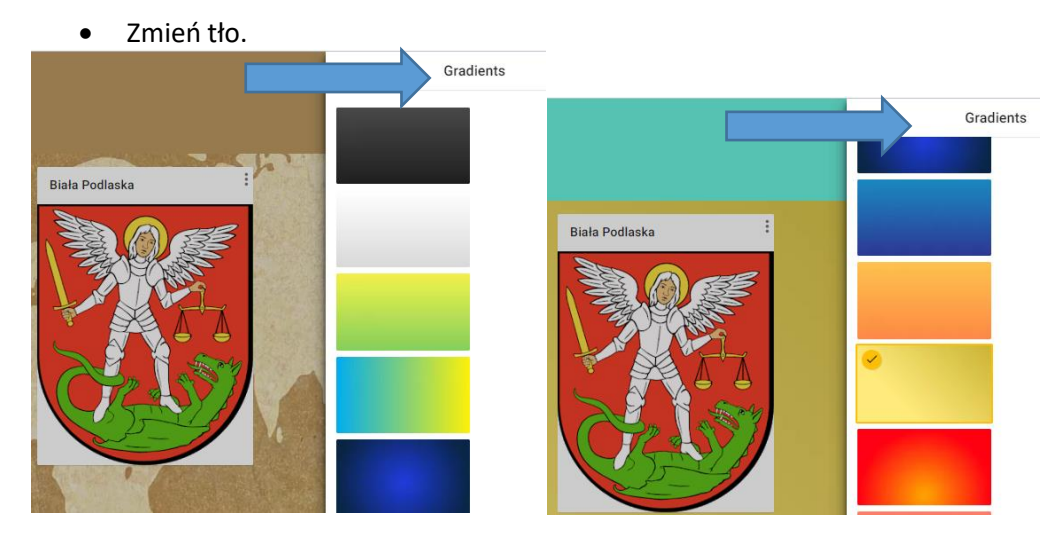

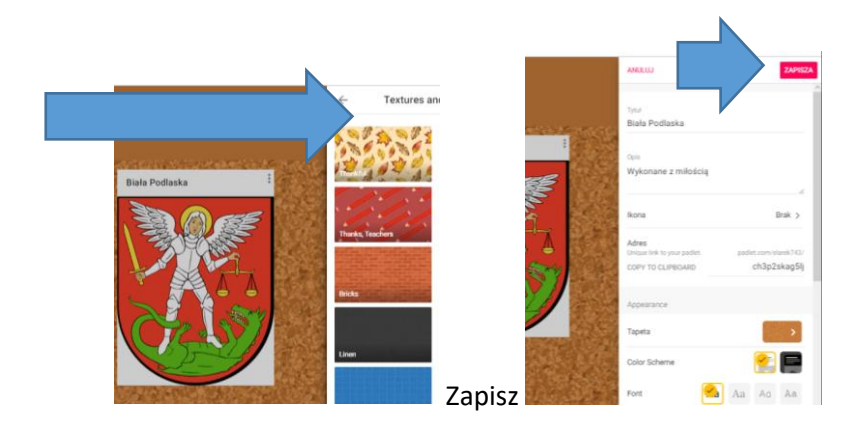

- Dodaj informacje  $\rightarrow$  wybierz +  $\rightarrow$  WPISZ TYTUŁ, TEKST/WKLEJ TEKST Z ... np. Wikipedii *podaj źródło – pamiętaj o prawie autorskim…*
- *Dodaj filmy np. z YouTube*
- *Dodaj prezentacje*
- *Dodaj zdjęcia*
- *Dodaj pliki z własnymi materiałami*

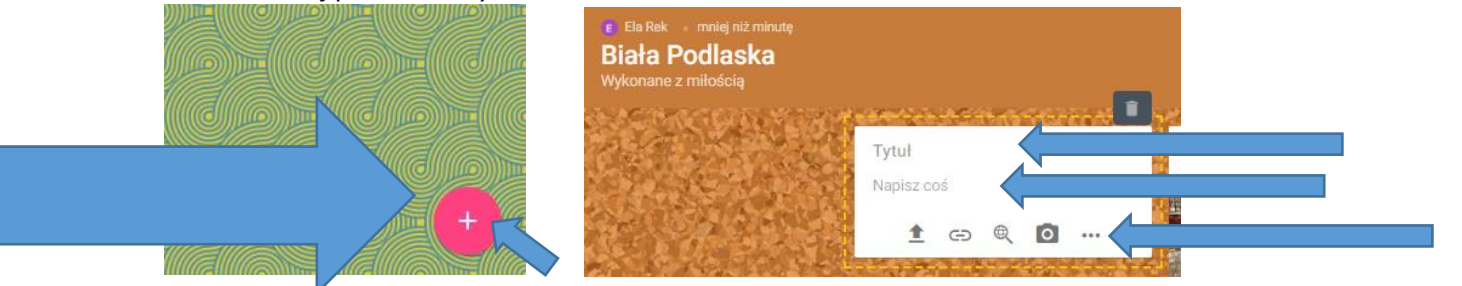

 $\bullet$  Dodanie informacji – wiadomości 0 kliknij w " + " i uzupełnij

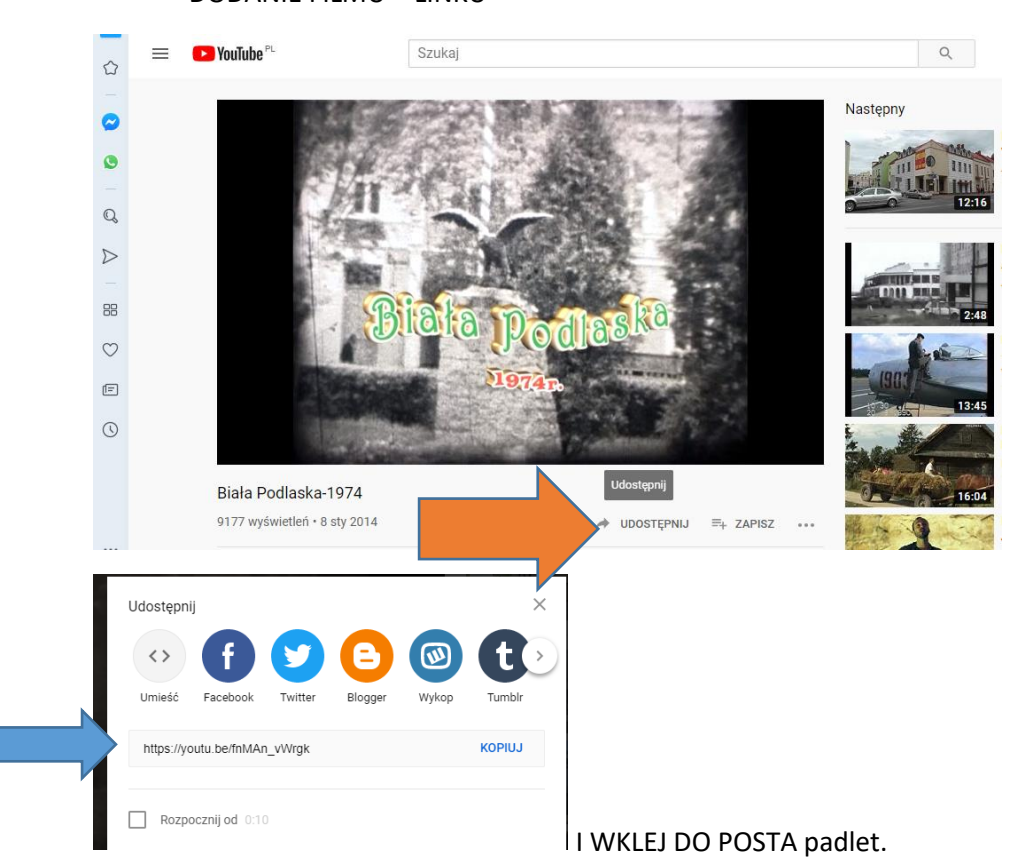

DODANIE FILMU – LINKU

**Udostępnianie w sieci dla innych**

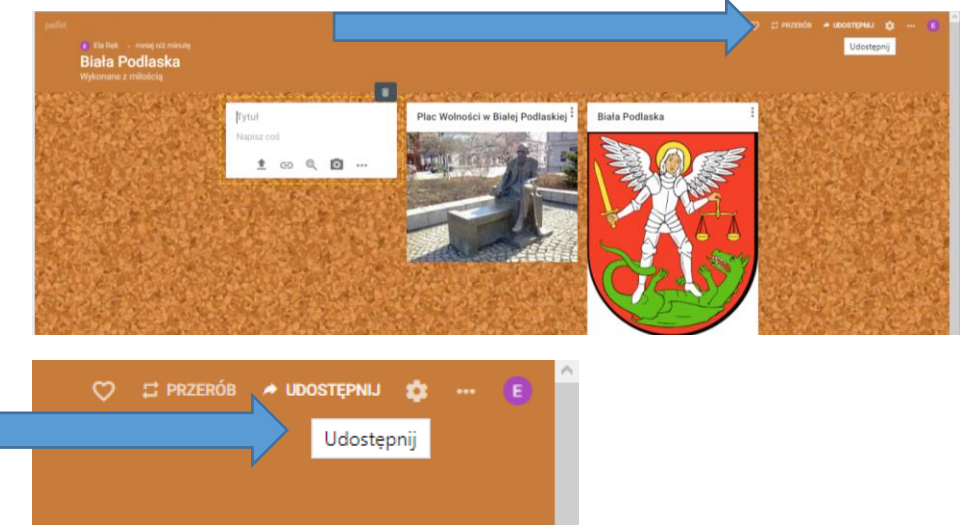

### Wybierz program:

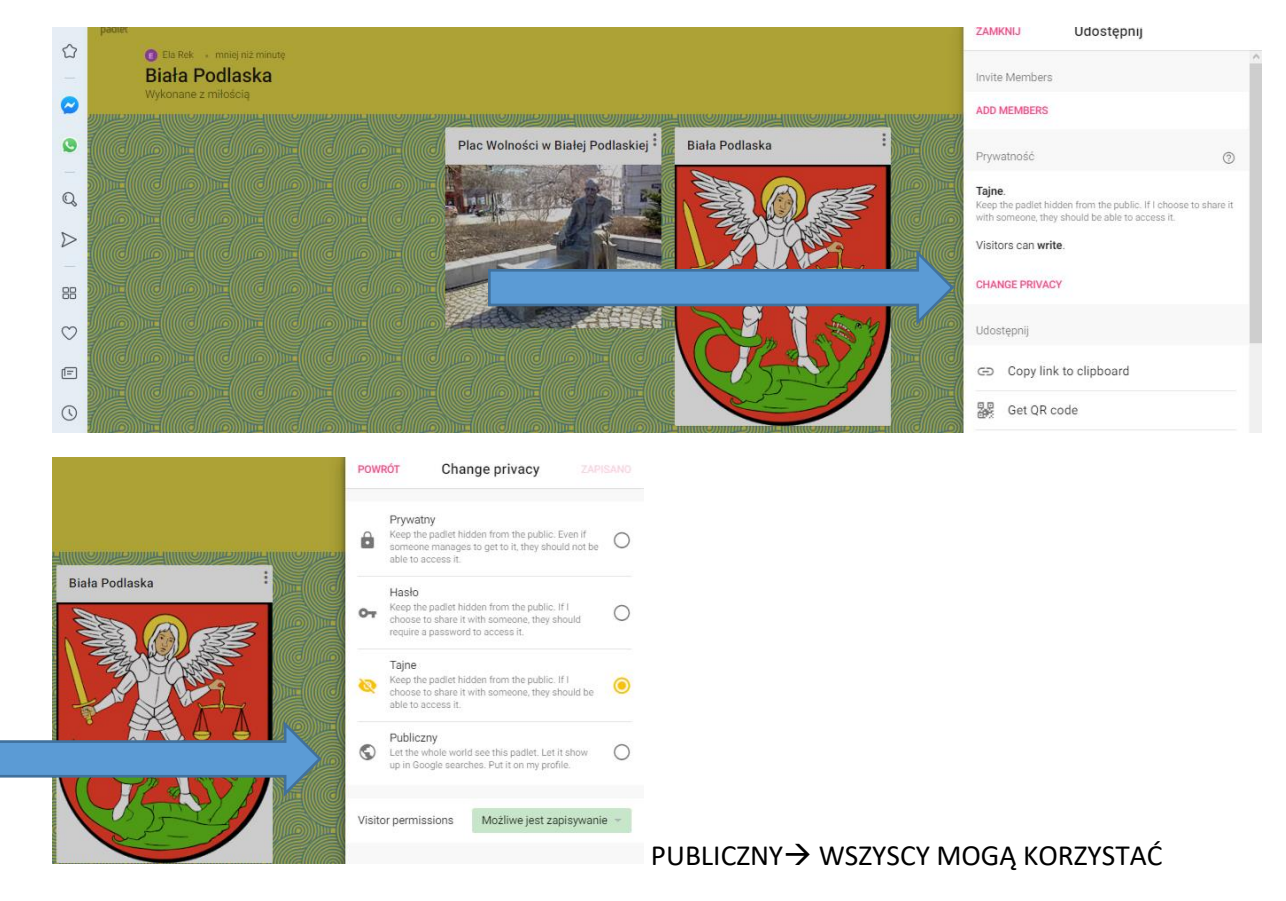

KOPIUJ LINK

### PADLET.COM WIRTUALNA TABLICA DLA NAUCZYCIELI, UCZNIÓW I RODZICÓW

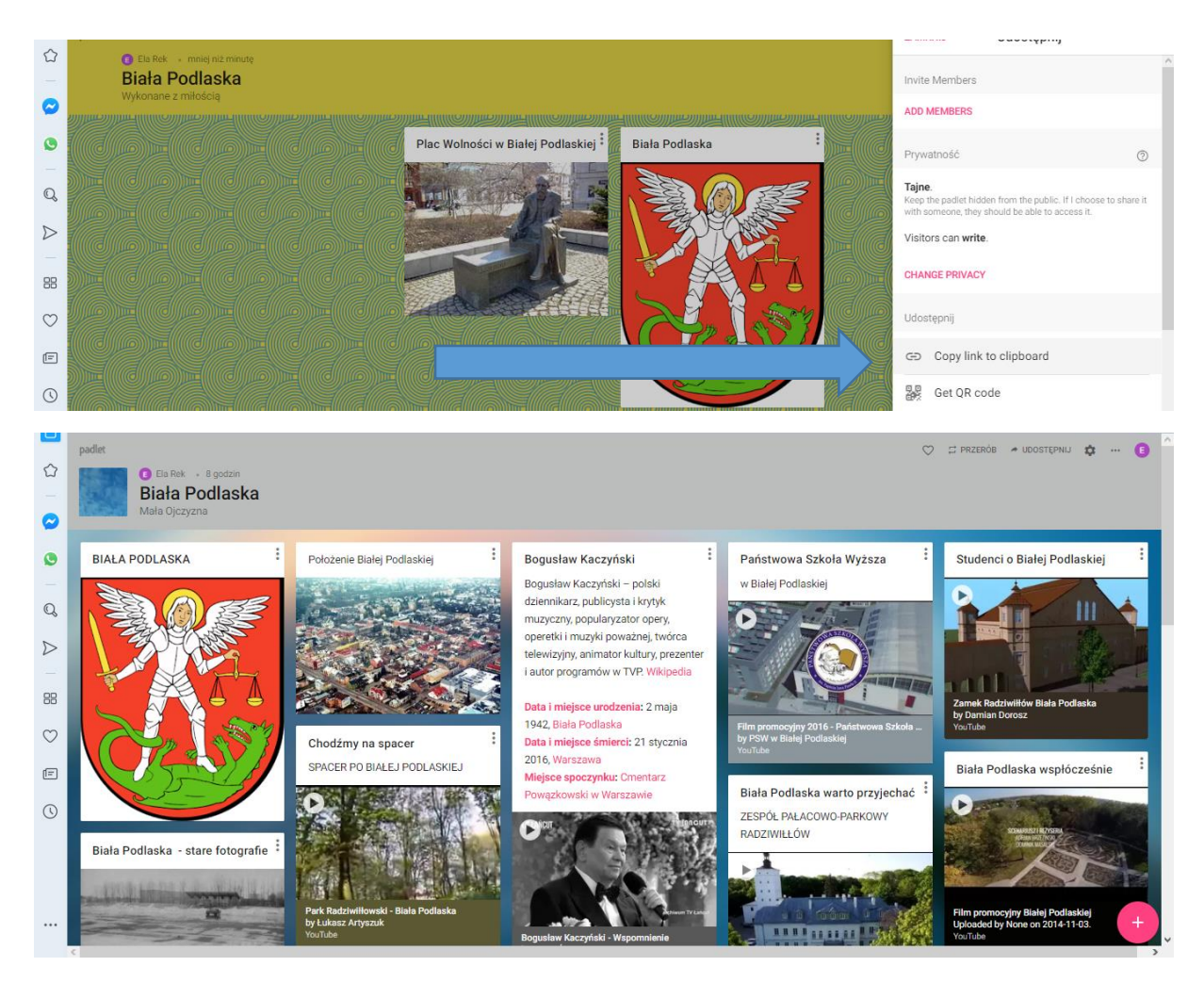

<https://padlet.com/elarek743/Bookmarks>

#### KOLEJNY PDALET/WIRTUALNA TABLICA/  $\circlearrowright$ Take me home<br>Witamy w Padlet!  $\mathcal{P}$  AKTUALIZUJ  $+ 7ROR PADI FI$ **CE** GALERIA **Biała Podlaska** Ostatni  $\begin{array}{c} \mathbb{Q} \end{array}$ Zrobione  $\triangleright$ E Ela Rek<br>8 godzin Ela Rek<br>6 minut te Podzielono się Przejdź do padlet→ZRÓB PDLET USUŃ PADLET  $\hat{\omega}$ Hi Fla Witamy w Padlet! C GALERIA SA AKTUALIZUJ  $\bullet$  $+$  ZRÓB PADLET  $\bullet$  $Q$ Ostatnie **Biała Podlaska** iała Podlaska

Archive

É

Delete padlet

Zrobione

Polubiony

Podzielono si

 $\triangleright$ 

88

Opracowanie E.Reniszak

E Ba Rek<br>8 godzin